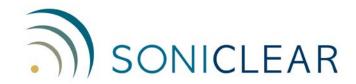

# **Dual Voice Tracker User Guide**

SKU: VT1D

## **Noise Reducing Microphone for Meeting Recording**

The Dual Acoustic Magic Voice Tracker makes it possible to record meetings in larger rooms with high levels of background noise and with audience participation.

The Quad Voice Tracker microphone system is designed to reduce noise using advanced digital signal processing technology. This makes it possible to capture recordings of large meetings with greater accuracy than with conventional microphones.

The Voice Tracker microphone incorporates "array microphone" computer technology. The digital signal processing computer built into the unit instantly switches the microphone pickup pattern, pointing it in the direction of each person speaking. This helps to reduce background noise and room resonance.

In addition to pointing, the Voice Tracker uses digital signal noise reduction processing to reduce background noises such as paper shuffling, air conditioner noise and audience noise. The Voice Tracker microphone connects to the microphone input of the computer through the included cables and audio interface device.

#### **Components Included**

- Voice Tracker I Microphone and Power Adapter (2)
- HumX Power Conditioner (1)
- 25' XLR Microphone Extension Cable (2)
- XLR Adapter Assembly SES-AUD-RCA-XLR (2)
- Roland Rubix22 USB Audio Interface (1)

### **Directions for Use**

#### **Microphone Placement**

Voice Tracker microphones can pick up people speaking up to 20 feet away in a noisy room, and even further in a quiet setting. Locate each Voice Tracker unit in the room close enough to the meeting participants for reliable capture of their voices. NOTE: Be sure to position the Voice Tracker away from sources of constant noise, such as a laptop, video projector, or air conditioning unit.

The included power adapter must be plugged into standard 110 volt power outlets, using extension cords, if required (not included).

#### **Microphone Switch Settings**

There are two switches on the top of the Voice Tracker unit. The "LDS" switch must always be set to OFF. The second switch on the unit is a Wide and Narrow setting. This switch should be set to Wide to ensure picking up from the entire room. If the switches are in the wrong position, audio information will be lost. These switches have been taped in the correct position to avoid their being set to the wrong position accidentally. DO NOT REMOVE THE TAPE.

#### **Install Roland Interface Drivers**

Install and configure the Roland USB interface by following the instructions included in the SoniClear Installation Guide.

#### **Connecting Voice Tracker Microphones to the Computer**

The microphones are connected to the computer through the Roland audio interface:

- 1. Plug the 1/8" to RCA adapter cable into the back of the Voice Tracker microphone.
- 2. Plug the RCA end of the cable into the SES-AUD-RCA-XLR adapter box.
- 3. Connect the SES adapter box to the XLR microphone cable.
- 4. Connect the XLR microphone cables to Microphone inputs 1 and 2 on the Roland interface.
- 5. Connect the Roland to the computer using the included USB cable.

#### **Connecting HumX Power Conditioner**

Install the included HumX power conditioner between the power cord for the computer and the wall outlet. It is important to use this device as it prevents the possibility of "ground loop" hum being picked up by the computer when connected to the Voice Tracker.

#### **Technical Support**

The most common problem using the Voice Tracker is to have recordings where voices get cut off. This occurs when the LDS switch is inadvertently set to ON. See "Microphone Switch Settings" above for instructions on how to prevent this problem.

Another occasional problem is loud hum in the recording. This is caused by "ground loop" noise being picked up by the computer. The HumX power conditioner must be connected between the computer and the wall outlet to prevent this problem.

The Voice Tracker is delicate and can easily be damaged from rough handling. When travelling, pack the unit in the original box, or in a suitably padded case.

Contact SoniClear Support for additional technical assistance.